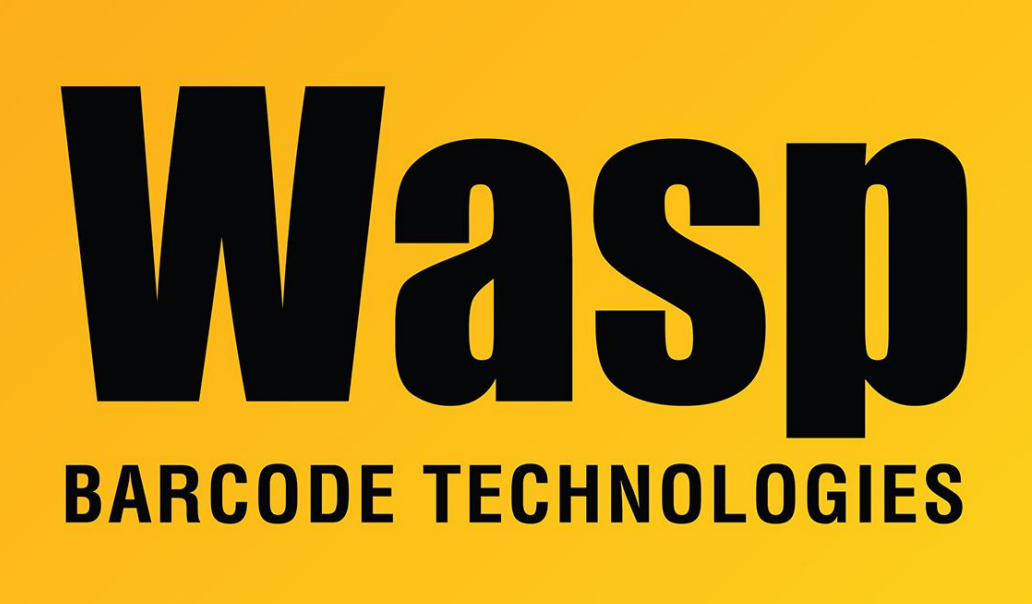

[Portal](https://support.waspbarcode.com/) > [Knowledgebase](https://support.waspbarcode.com/kb) > [Software](https://support.waspbarcode.com/kb/software) > [Labeler](https://support.waspbarcode.com/kb/labeler) > [Version 6](https://support.waspbarcode.com/kb/version-6-2) > [Documentation](https://support.waspbarcode.com/kb/documentation-5) > [Labeler -](https://support.waspbarcode.com/kb/articles/labeler-installation-labeler-installation-will-not-accept-the-serial-on-the-back-of-my-waspnes) [Installation - Labeler installation will not accept the Serial # on the back of my WaspNest CD](https://support.waspbarcode.com/kb/articles/labeler-installation-labeler-installation-will-not-accept-the-serial-on-the-back-of-my-waspnes) [case.](https://support.waspbarcode.com/kb/articles/labeler-installation-labeler-installation-will-not-accept-the-serial-on-the-back-of-my-waspnes)

## Labeler - Installation - Labeler installation will not accept the Serial # on the back of my WaspNest CD case.

Internal User - 2017-04-10 - in [Documentation](https://support.waspbarcode.com/kb/documentation-5)

The serial number you have is for WaspNest. That installs Labeler at the same time it installs WaspTrack Asset and WaspTrack Inventory. It is not a Labeler only serial number. To install Labeler from that CD, using that Serial #, you will have to install the whole of WaspNest. Labeler can then be started independantly from your Start menu.